## **SAP Certified Application Associate - SAP SuccessFactors Onboarding 1.0 Q4/2018**

**[SAP C\\_THR91\\_1811](https://dumpsboss.com/sap-exam/c_thr91_1811/)**

**Version Demo**

**Total Demo Questions: 10**

**Total Premium Questions: 90**

**[Buy Premium PDF](https://dumpsboss.com/sap-exam/c_thr91_1811/)**

**[https://dumpsboss.com](https://dumpsboss.com/) [support@dumpsboss.com](mailto:support@dumpsboss.com)**

dumpsboss.com

#### **QUESTION NO: 1**

To create a crossboarding activity from an Employee Central transfer event, what must be configured?

- **A.** Internal Hire feature in Super Admin
- **B.** Field Mapping tool for On/Offboarding EC Integration
- **C.** Data key assigned to the transfer event from SAP SuccessFactors Employee Central
- **D.** Intelligent Services

#### **ANSWER: B**

#### **QUESTION NO: 2**

Where do you enable parent-child relationships between corporate structure levels?

- **A.** In Provisioning
- **B.** In Super Admin
- **C.** In Reference Files
- **D.** In Admin Center

#### **ANSWER: C**

#### **QUESTION NO: 3**

What must be configured in the Data Dictionary to integrate SAP SuccessFactors Recruiting Management to SAP SuccessFactors Onboarding?

**A.** Add a new tag for Recruiting in the Integrations namespace and add all fields to be mapped to Recruiting

**B.** Add the fields that are to be mapped to Recruiting to the RX tag in the Integrations namespace and distribute to appropriate entities

**C.** Create all the fields to be mapped to Recruiting and Employee Central and add then to the RX tag in the Integrations namespace

**D.** Create a new namespace for Recruiting Integration with tags for every requisitiontemplate

#### **ANSWER: C**

#### **QUESTION NO: 4**

Where do you create a new corporate structure level in Onboarding?

- **A.** Super Admin -> Features -> Foundation Import
- **B.** Super Admin -> Corporate Structure -> Add level
- **C.** Onboarding -> Reference Files -> Corporate Structure -> Import
- **D.** Onboarding -> Reference Files -> Corporate Structure -> New

#### **ANSWER: B**

#### **QUESTION NO: 5**

Why would you use the Import and Export Panels in SAP SuccessFactors Onboarding? 2 correct answers.

- **A.** To import custom data keys into the Data Dictionary
- **B.** To migrate panesls from Test to Production
- **C.** To export Panels that can be configured for other customers
- **D.** To import and export data to populate onto PDF Forms

#### **ANSWER: B C**

#### **QUESTION NO: 6**

Why should you create a corporate structure? 3 correct answers

- **A.** To send the new hire information to SAP SuccessFactors Employee Central
- **B.** To assign the corporate structure to the 1-9 form
- **C.** To build conditions for processes, panels and forms
- **D.** To assign activities to a corporate user
- **E.** To initiate Onboarding

#### **ANSWER: B C D**

#### **QUESTION NO: 7**

What must you set up to add a Corporate Structure List to a panel? 2 correct answers

- **A.** Required Validator
- **B.** Key and Display Key
- **C.** Org Level
- **D.** Empty Item"

#### **ANSWER: B C**

#### **QUESTION NO: 8**

What is required to enable role-based permissions in SAP SuccessFactors Onboarding? 3 correct answers

- **A.** Log in to Onboarding as a user and set up wizards and user controls
- **B.** Create role-based permission roles in SuccessFactors HCM
- **C.** Log in to Super Admin and create a role of a group
- **D.** Enable role-based permissions in Provisioning

**E.** Create security groups in Onboarding with the same name as the role created in SuccessFactors HCM ' role-based permission roles

#### **ANSWER: B D E**

#### **QUESTION NO: 9**

What actions are required to enable the integration between SAP SuccessFactors Onboarding and SAP SuccessFactors Recruiting? 3 correct answers

- **A.** Create an RCM tag in the Data Dictionary
- **B.** Enable role-based Permissions in Provisioning.
- **C.** Grant feature permissions for Onboarding in the Job Requisition XML template
- **D.** Grand Onboarding initiate Permissions under Recruiting Permissions

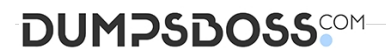

**E.** Set up the SFTP connection to Onboarding

**ANSWER: B C D** 

#### **QUESTION NO: 10**

Your customer is NOT using the pre-day 1 feature What can a new hire access before they start work?

- **A.** Enter the New Employee Step wizard in the Welcome Letter notification
- **B.** SAP SuccessFactors Onboarding Employee Portal
- **C.** SAP SuccessFactors HCM as an external user
- **D.** SAP SuccessFactors HCM when single sign-on is enabled

**ANSWER: B**